## **Active Directory PowerShell Quick Reference**

## **Active Directory PowerShell Quick Reference**

#### **Other Cmdlets**

**Add-ADComputerServiceAccount Get-ADComputerServiceAccount Remove-ADComputerServiceAccount Remove-ADServiceAccount Set-ADServiceAccount**

**Add-ADDomainControllerPasswordReplicationPolicy Get-ADAccountResultantPasswordReplicationPolicy Get-ADDomainControllerPasswordReplicationPolicy Get-ADDomainControllerPasswordReplicationPolicyUsage Remove-ADDomainControllerPasswordReplicationPolicy**

**Remove-ADFineGrainedPasswordPolicy Remove-ADFineGrainedPasswordPolicySubject Set-ADFineGrainedPasswordPolicy**

**Add-ADPrincipalGroupMembership Get-ADPrincipalGroupMembership Remove-ADPrincipalGroupMembership**

**Disable-ADOptionalFeature Get-ADOptionalFeature**

**Get-ADObject Move-ADObject New-ADObject Remove-ADObject Rename-ADObject Set-ADObject**

**Set-ADOrganizationalUnit Remove-ADOrganizationalUnit**

**Get-ADUserResultantPasswordPolicy Remove-ADUser**

**Get-ADAccountAuthorizationGroup Get-ADDomainController**

**Move-ADDirectoryServer**

**Remove-ADGroupMember**

**Search-ADAccount**

**Set-ADAccountControl Set-ADComputer Set-ADDomain Set-ADForest**

#### **Recycle Bin**

**To enable the 'AD Recycle Bin' feature:**

**Enable-ADOptionalFeature** 'Recycle Bin Feature' *-Scope* ForestOrConfigurationSet *-Target* 'test.local'

**To restore an AD Account from the Recycle Bin**

**Get-ADObject** *-Filter* 'samaccountname -eq "JoeBloggs"' *-IncludeDeletedObjects* | **Restore-ADObject**

## **Service Accounts**

**To see AD Service Accounts:**

**Get-ADServiceAccount** *-Filter* \*

**To create a new AD Service Account:**

**New-ADServiceAccount** *-Name* "Service1" *-SamAccountName* "Service1" *-DisplayName* "Service1" *-AccountPassword* (**Read-Host** *-AsSecureString* "AccountPassword") *-Enabled* \$true

**Install an existing AD service account on the local computer and make the required changes so that the password can be periodically reset by the computer:**

**Install-ADServiceAccount** *- Identity* 'Service1'

**Uninstall an existing AD service account on the local computer:**

**Uninstall-ADServiceAccount** *- Identity* 'Service1'

**To reset the AD Service Account password on the local computer:**

**Reset-ADServiceAccountPassword** *- Identity* 'Service1'

#### **Getting Started**

**To add the Active Directory module**:

**Import-Module** activedirectory

**Get a list of AD Commands:**

**Get-Command** *-Module* activedirectory

**For help with a cmdlet, type:**

**Get-Help** Get-ADUser *-Full*

## **Forests and Domains**

**To see Forest details:**

**Get-ADForest** test.local

**To see Domain details:**

**Get-ADDomain** test.local

**To raise the Forest functional level:**

**Set-ADForestMode** *-Identity* test.local *-ForestMode* Windows2008R2Forest

**To raise the Domain functional level:**

**Set-ADDomainMode** *-Identity* test.local *-DomainMode* Windows2008R2Domain

**Get the rootDSE from the default domain controller:**

**Get-ADRootDSE**

**Move FSMO roles:**

**Move-ADDirectoryServerOperationMasterR ole** *-Identity* "TESTDC" *- OperationMasterRole* PDCEmulator, SchemaMaster

### **User Account Tasks**

**To see user account details:**

**Get-ADUser** *-Identity* 'Joe Bloggs'

**To search for a user:** 

**Get-ADUser** *-Filter* 'Name -like "Joe Bloggs"'

**Or search for users in a particular OU:** 

**Get-ADUser** *-Filter* \* *-SearchBase* "OU=Sales,OU=Users,DC=test,DC=loc al"

**To see additional properties, not just the default set:** 

**Get-ADUser** *-Identity* 'JoeBlogs' *- Properties* Description,Office

**To see all the user properties, not just default set:** 

**Get-ADUser** *-Identity* 'JoeBloggs' *-Properties* \*

#### **To create a new user:**

**New-ADUser** *-Name* "Joe Bloggs" *- SamAccountName* "JoeBloggs" *- GivenName* "Joe" *-Surname* "Bloggs" *-DisplayName* "Joe Bloggs" *-Path* 'OU=Users,OU=Sales,DC=test,DC=loc al' *-OtherAttributes* @{'Title'="Sales Manager"} - AccountPassword (**Read-Host** *- AsSecureString* "AccountPassword") *-Enabled* \$true

#### **To change the properties of a user:**

**Set-ADUser** Joe Bloggs *-City* London *-Remove* @{otherMailbox="Joe.Bloggs"} -Add @{url="test.local"} -Replace @{title="manager"} **-Clear** description

## **Active Directory PowerShell Quick Reference**

### **Password Policies**

**sks To see the Default Domain Password Policy:**

**Get-ADDefaultDomainPasswordPolicy** *-Identity* test.local

**To change the properties of the Default Domain Password Policy:** 

**Set-ADDefaultDomainPasswordPolicy** *-Identity* test.local *- LockoutDuration* 00:40:00 *- LockoutObservationWindow* 00:20:00 *-MaxPasswordAge* 10.00:00:00 *- MinPasswordLength* 8

#### **To create a new Fine-Grained Password Policy:**

**New-ADFineGrainedPasswordPolicy** *- Name* "Standard Users PSO" *- Precedence* 500 *-ComplexityEnabled* \$true *-Description* "Standard Users Password Policy" *- DisplayName* "Standard Users PSO" *-LockoutDuration* "0.12:00:00" *- LockoutObservationWindow* "0.00:15:00" *-LockoutThreshold* 10

**To see all Fine-Grained Password Policies:**

**Get-ADFineGrainedPasswordPolicy** *- Filter* {name -like "\*"}

**To apply a Fine-Grained Password Policy to a group of users:**

### **Add-ADFineGrainedPasswordPolicySubjec t** 'Standard Users PSO' *-Subjects* 'Standard Users'

**To see which users have been applied to a Fine-Grained Password Policy:**

#### **Get-**

**ADFineGrainedPasswordPolicySubjec t** *-Identity* 'Standard Users PSO'

### **Group Tasks**

**To see group details:**

**Get-ADGroup** *-Identity* 'Sales Users'

#### **To create a new group:**

**New-ADGroup** *-Name* "Sales Users" *- SamAccountName* SalesUsers *- GroupCategory* Security *- GroupScope* Global *-DisplayName* 'Sales Users' *-Path* "OU=Groups,OU=Resources,DC=test,D C=local" *-Description* "All Sales Users"

#### **To change the properties of a group:**

**Set-ADGroup** *-Identity* 'SalesUsers' *-GroupCategory* Distribution *-GroupScope* Universal *-ManagedBy* 'JoeBloggs' *-Clear* Description

#### **To remove a group:**

**Remove-ADGroup** *-Identity* 'SalesUsers' *-Confirm*:\$false

#### **To see group members:**

**Get-ADGroupMember** *-Identity* 'SalesUsers' *-Recursive*

#### **To add group members:**

**Add-ADGroupMember** *-Identity* 'SalesUsers' *-Members* JoeBloggs,SarahJane

#### **To remove group members:**

**Remove-ADGroupMember** *-Identity* 'SalesUsers' *-Members* JoeBloggs,SarahJane

## **Active Directory PowerShell Quick Reference**

### **User Account Security**

**To disable a user account:**

**Disable-ADAccount** *-Identity* JoeBloggs

#### **To enable a user account:**

**Enable-ADAccount** *-Identity* JoeBloggs

#### **To set the expiration date for a user account:**

**Set-ADAccountExpiration** *-Identity* JoeBloggs *-DateTime* "10/18/2008"

#### **To clear the expiration date for a user account:**

**Clear-ADAccountExpiration** *- Identity* JoeBloggs

#### **To change the password for a user account:**

**Set-ADAccountPassword** *-Identity* JoeBloggs *-Reset -NewPassword* (**ConvertTo-SecureString** *- AsPlainText* "p@ssw0rd" *-Force*)

#### **To unlock a user account:**

**Unlock-ADAccount** *-Identity* JoeBloggs

# **How to Get More Information Check out the AD PowerShell Blog** <http://blogs.msdn.com/adpowershell/default.aspx>

**Make sure you visit the following sites for PowerShell Podcasts**

<http://get-scripting.blogspot.com/> <http://powerscripting.net/>

#### **Computer Account Tasks**

**To see computer account details:**

**Get-ADComputer** *-Filter* 'Name like "Server01"'

#### **To create a new computer account:**

**New-ADComputer** *-Name* "Server01" *- SamAccountName* "Server01" *-Path* "OU=Computers,OU=Resources,DC=tes t,DC=local" *-Enabled* \$true *- Location* "London"

#### **To remove a computer account:**

**Remove-ADComputer** *-Identity* "Server01" *-Confirm*:\$false

## **Organisational Unit Tasks**

**To see OU details:**

**Get-ADOrganizationalUnit** *- Identity* 'OU=Users,OU=Sales,DC=test,DC=loc al'

#### **To create a new OU:**

**New-ADOrganizationalUnit** *-Name* Users *-Path* 'OU=Marketing,DC=test,DC=local'

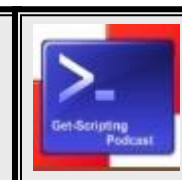

**For the latest version of this doc check**

[http://jonathanmedd.net](http://jonathanmedd.net/)